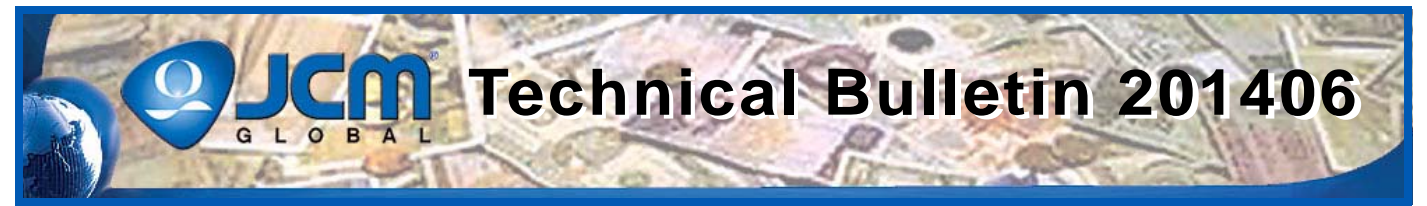

## www.jcmglobal.com

**For the latest updates on JCM Global products, services, and events, follow JCM Global on FaceBook®, Google®, LinkedIn®, Twitter™, and YouTube™** You lube

**facebook.com/JCMglobal linkedin.com/company/jcm-global twitter.com/jcmglobal Gplus.to/JCMglobal youtube.com/jcmglobal**

# **Parts are Parts**

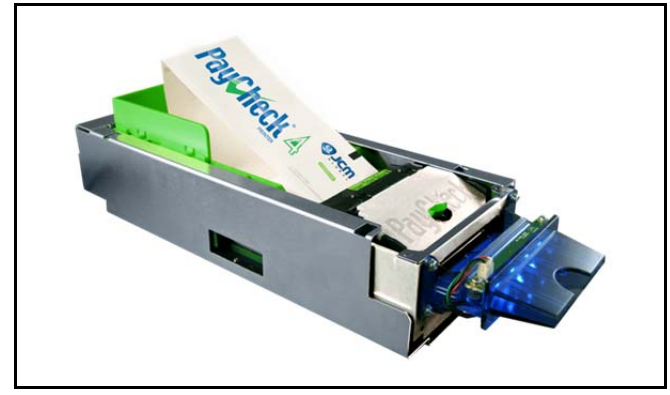

**Figure 1: PayCheck 4 Printer (with Extension Tray Installed)**

Part No. 310016-0001R (400-Ticket Capacity Tray) 310016-0002R (600-Ticket Capacity Tray) 310016-0003R (800-Ticket Capacity Tray)

**Description:** Extension Tray 400/600/800 Capacity **Note:** The PayCheck™ 4 Printer's ticket capacity can be extended by installing an Extension Tray in the PayCheck 4 Printer (see **Figure 1** above). The Extension Tray supports increased ticket stock capacities of 400, 600 or 800 Tickets, respectively. The additional ticket capacity reduces the number of times that TITO (Ticket In/Ticket Out) stock needs to be replenished, and increases game availability to customers.

#### **Latest JCM Software Listing**

<span id="page-0-0"></span>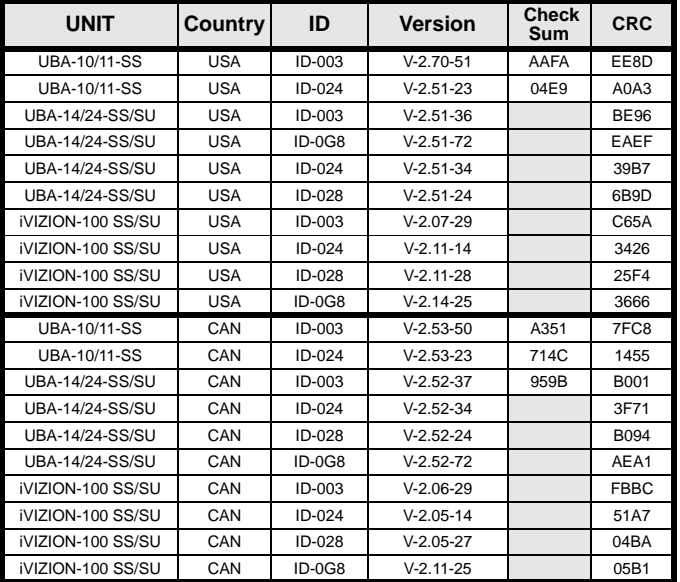

The Latest JCM Software Listing (shown above) identifies specific software versions that have been released to OEMs. It is the responsibility of the OEM to obtain all required approvals from Gaming Regulators and Jurisdictional Authorities necessary for use of approved software versions. Contact the Game Manufacturer (OEM) for information on specific software releases approved for use within your gaming jurisdiction.

JCM recommends using the latest version for maximum acceptance, security, and performance.

#### **JCM Service Offerings**

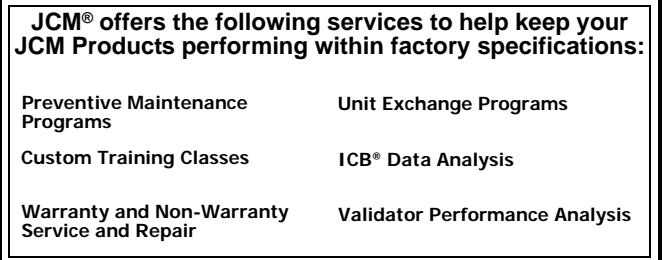

For additional information, contact your local JCM Sales Representative at (800) 683-7248.

### **Improve Efficiency, Get Information Quickly with JCM's Sentry® 2 Bezel**

The new Sentry 2 Bezel uses the latest technology to display Customer prompts and custom graphics. The Sentry 2 supports multiple languages for Customer prompts, as well as a separate language available for Attendants and Technicians. Settle disputes quickly with a single click of the Key FOB. When clicked, the last 5 Banknotes of TITO Tickets inserted will be displayed, along with their direction of insertion. Attendants can quickly determine the status of the Cash Box, Validator Acceptance Rate and Software information, all without opening a Game Door.

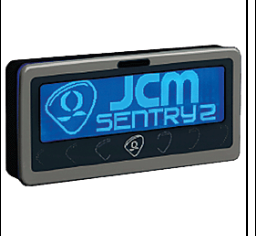

 $\blacksquare$ 1

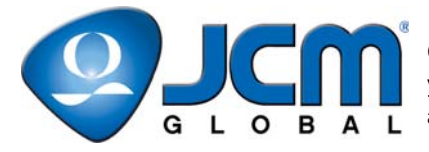

## **FREE REGIONAL TRAINING**

Give your technicians the tools they need to keep your customers happy and your equipment running at peak efficiency.

For the local and regional training schedule, visit:

http://www.jcmglobal.com

 **[Technical Bulletin 201406](#page-0-0) June 2014**

#### **Technical Tips**

- **Question:** Which applications support full functional testing of JCM Banknote Validators using a PC?
- **Answer:** Self-Test Programs available for JCM Global products include:
	- **• ID-003 Basic Driver** supports Validators from most manufacturers (refer to **Figure 2** right)
	- **• ID-024 Basic Driver** supports IGT® Validators (refer to **Figure 2** right)

These applications support connection of a JCM Banknote Validator to a PC for full functional testing capability. These applications are available at: http://www.jcmglobal.com/en/support/ download/tools.aspx.

**Note:** JCM Global is currently developing an ID-008 Basic Driver application for USB communication. For more information, contact your local JCM Sales Representative at (800) 683-7248.

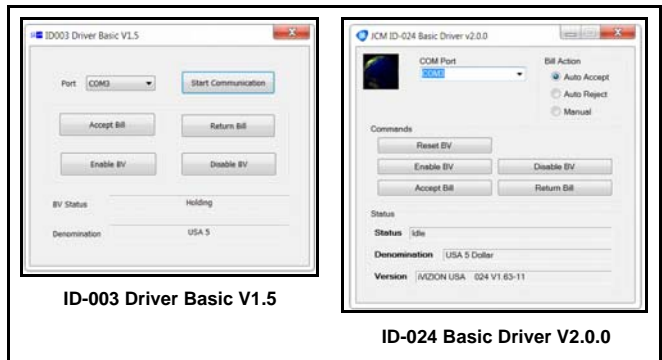

**Figure 2 - JCM ID-003 & ID-024 Drivers**

#### **Current Service Manual Releases**

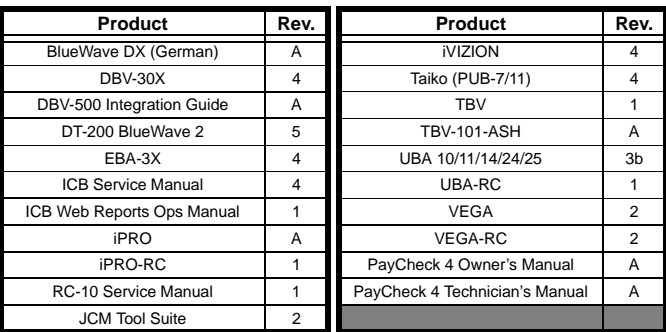

To access Current Service Manuals, please visit: http://www.jcmglobal.com/en/support/downloads/manuals.aspx

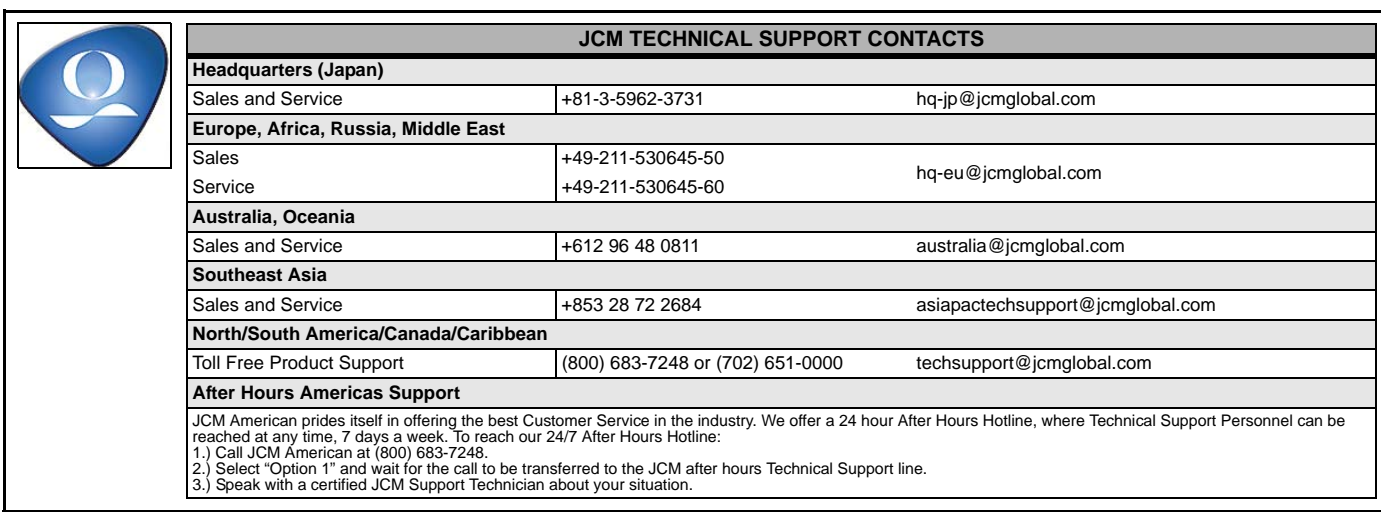

JCM is a registered trademark of JCM American Corporation. All other product names mentioned herein may be registered trademarks or trademarks of their respective companies. Furthermore, TM and ® are not mentioned in each case in this publication.